#### **BAB III**

## **ANALISIS DAN PERANCANGAN SISTEM**

#### **1.1 Analisis Sistem**

Analisis sistem merupakan suatu proses yang harus dilakukan untuk menentukan permasalahan yang sedang dihadapi. Tahap ini merupakan tahap yang penting, karena analisis yang kurang akurat dapat menyebabkan pembuatan *website* ASDP sebagai media promosi kurang maksimal. Analisis pembuatan *website*  ASDP ini dikaji dalam dua hal utama, yaitu analisis sistem yang sedang berjalan saat ini dan analisis sistem yang diusulkan.

#### **1.1.1 Analisis Sistem Yang Berjalan Saat Ini**

Berdasarkan observasi dan penelitian yang dilakukan, sistem promosi ASDP belum menggunakan *website* yang bisa menjangkau dan memberikan informasi lebih luas lagi kepada masyarakat yang ada di luar daerah. Promosi yang dilakukan ASDP masih mengandalkan media grup jual beli yang ada di *facebook*. Selain itu promosi dilakukan melalui *Instagram* yang belum banyak *followers*-nya. Proses promosi yang dilakukan adalah memposting hasil-hasil produk ASDP dan kemudian mencantumkan alamat dan nomor kontak *Hp/Whatshapp* melalui *facebook* dan *Instagram.* Berikut urutan proses promosi ASDP :

1. Pembuatan Produk

Proses pembuatan produk ini diawali dari proses desain yang sebelumnya sudah dipesan oleh konsumen atau desain yang dibuat sendiri oleh ASDP yang kemudian akan dicoba untuk ditawarkan. Setelah proses desain sudah selesai, tahap berikutnya adalah tahap pencetakan sesuai dengan produk yang akan dihasilkan.

2. Pendokumentasian Produk Yang Dihasilkan

Setelah proses produksi selesai, produk tersebut akan difoto menggunakan *handphone* untuk pendokumentasian produk.

#### 3. Proses Posting Ke Media Sosial *Facebook* dan *Instagram*

Setelah produk sudah diproduksi dan difoto, langkah berikutnya adalah memposting produk tersebut ke media sosial *facebook* dan *instagram* agar bisa

dilihat oleh pengguna media sosial tersebut. Saat memposting produk tersebut dicantumkan juga nomor HP/Wa yang bisa dihubungi untuk pemesanan produk yang dapat dilayani oleh ASDP. Selain itu juga dicantumkan alamat ASDP untuk memberi keterangan lokasi ASDP.

## **3.1.2** *Flowmap* **Promosi Penjualan Produk Di ASDP Yang Berjalan**

Berikut *flowmap* yang berjalan pada penjualan produk di ASDP terdapat pada Gambar 3.1.

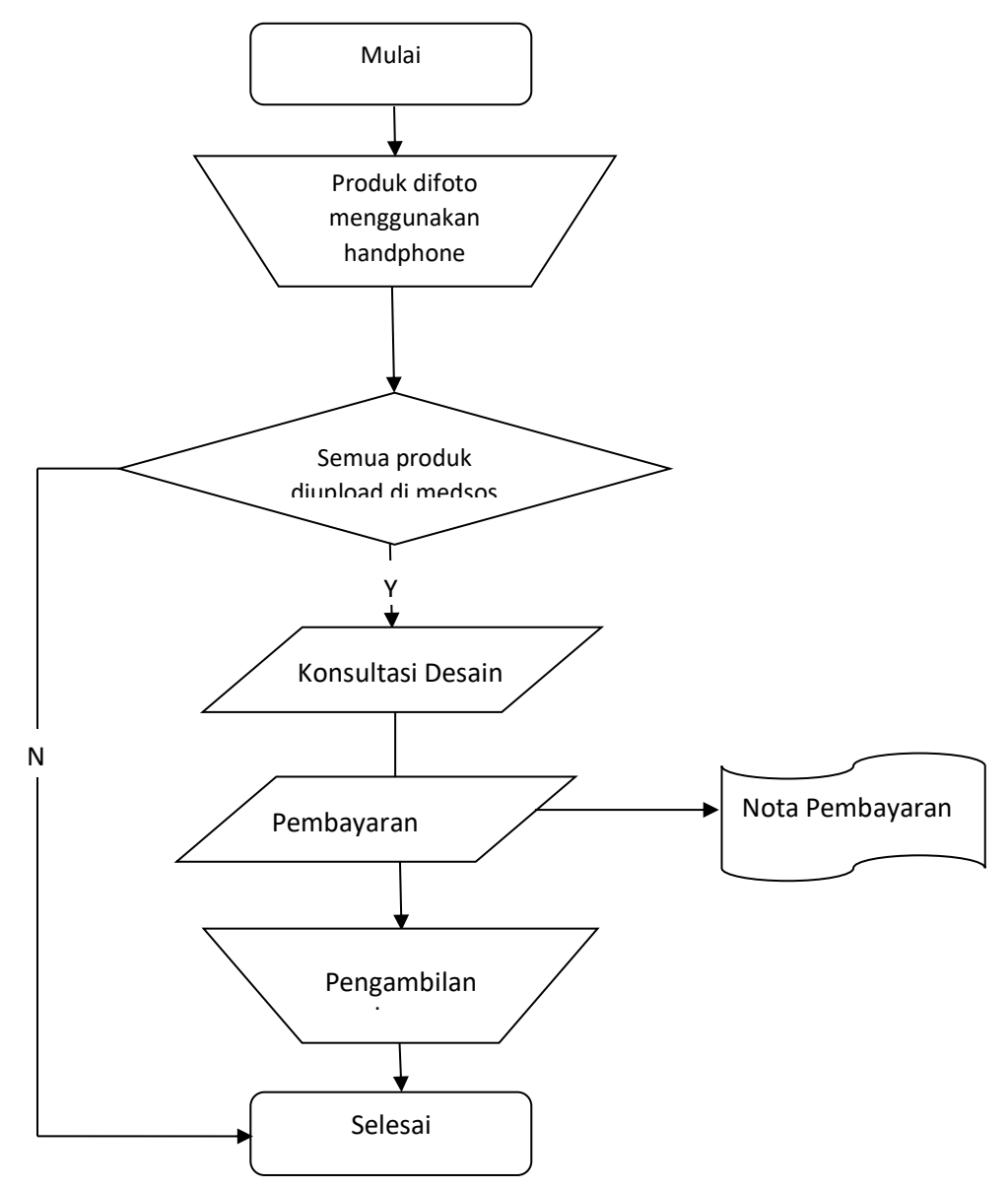

Gambar 3.1. Flowmap Promosi Penjualan Produk Di ASDP

#### **3.1.3 Analisis Sistem Yang Diusulkan**

Berdasarkan observasi dan penelitian yang dilakukan, dengan menggunakan *website* akan lebih luas jangkauan promosi yang didapat oleh ASDP. Di dalam *website* yang akan dibuat ini akan diklasifikasikan produk yang lebih spesifik. Jika produk yang dibuat adalah sablon kaos, maka di dalam *website* ini nanti akan dikelompokan dalam satu produk saja yaitu produk sablon kaos. Begitu juga dengan *cutting stiker* akan dikelompokan menjadi satu produk saja yaitu produk *cutting stiker* dan seterusnya.

1. Pembuatan Produk

Proses pembuatan produk ini diawali dari proses desain yang sebelumnya sudah dipesan oleh konsumen atau desain yang dibuat sendiri oleh ASDP yang kemudian akan dicoba untuk ditawarkan. Setelah proses desain sudah selesai, tahap berikutnya adalah tahap pencetakan sesuai dengan produk yang akan dihasilkan.

2. Pendokumentasian Produk Yang Dihasilkan

Untuk proses pendokumentasian produk yang dihasilkan tetap menggunakan foto dari *handphone* yang kemudian file foto produk tersebut dipindahkan ke laptop atau pc yang nantinya akan dikelompokan terlebih dahulu agar bisa *upload* di *website* dengan spesifik.

#### 3. Proses Posting Ke *Website*

Untuk proses posting ke *website* ASDP, admin akan diberikan *username* dan *password* agar bisa masuk ke *website* ASDP sebagai admin *web.* Setelah itu admin bisa memposting produk-produk yang ditawarkan dan dihasilkan oleh ASDP. *Flowmap* untuk promosi produk ASDP terdapat pada yang diusulkan pada Gambar 3.2.

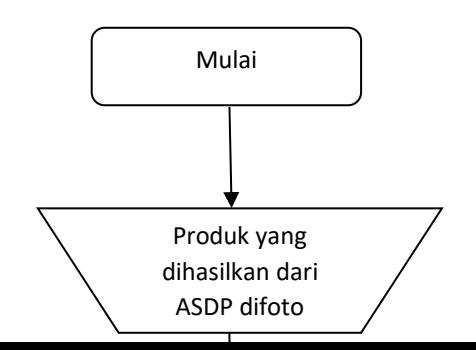

Gambar 3.2. *Flowmap* Promosi Penjualan Produk Yang Diusulkan

# **1.2 Perancangan Sistem Yang Diusulkan**

Gambaran sistem yang diusulkan analisis sistem yang sedang berjalan

dilakukan dengan tujuan untuk mengetahui proses produktifitas kerja yang sedang dilakukan. Sistem promosi produk perlu dikembangkan mengingat sistem yang lama yang sedang berjalan masih banyak kekurangan dan belum terkomputerisasi serta pelaksanaan prosedur yang kurang tepat, sehingga menyebabkan terganggunya proses sistem yang sudah ada. Gambaran umum tentang sistem promosi yang diusulkan dalam proses perancangan sistem ini akan membangun suatu *website* yang bisa diakses dimana saja dan dapat menjangkau lebih luas lagi.

#### **3.2.1. Diagram Kontek**

Perancangan prosedur yang diusulkan dengan membangun *website* yang terdiri dari beberapa menu, antara lain :

- 1. Pengguna membuka *website* pada PC/Laptop
- 2. Pada menu utama pengguna dapat memilih menu yang ingin dibuka terlebih dahulu
- 3. Pengguna membuka menu profil untuk mengetahui asal usul UMKM ASDP
- 4. Pengguna membuka menu produk untuk melihat produk apa saja yang tersedia

Diagram kontek dan DFD dari prosedur sistem yang diusulkan dapat dilihat penjelasannya pada Gambar 3.3 berikut :

> Login konsumen

Input produk

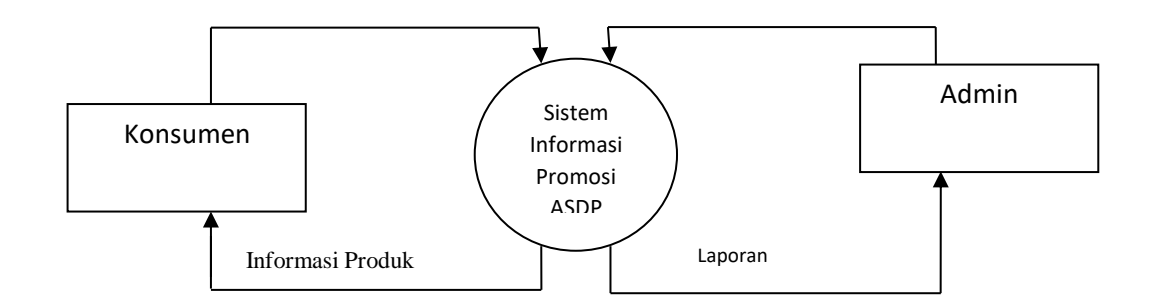

Gambar 3.3 Diagram Kontek Promosi Dan Penjualan ASDP Yang Diusulkan

## **3.2.2 DFD (Data** *Flow* **Diagram) Level 0**

DFD level 0 dari Sistem Informasi Pemesanan produk di ASDP adalah sebuah rancangan sistem secara umum. Gambar DFD level 0 pada Gambar 3.4.

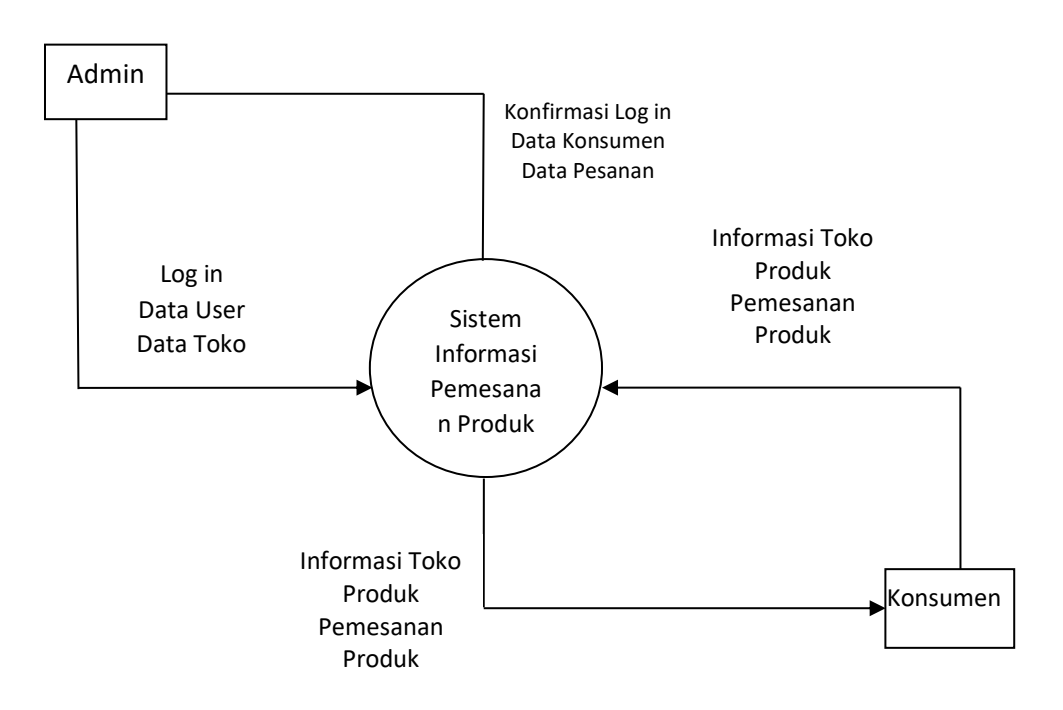

Gambar 3.4 DFD Level 0

# **3.2.3** *DFD (***Data** *Flow Diagram) Level* **1**

*DFD level* 1 adalah uraian yang lebih mendetail dari DFD *level 0*. Di dalam *DFD level* 1 terdapat beberapa proses yang berjalan di dalam sistem yaitu, proses

login, proses manajemen menu utama, proses manajemen *home*, proses manajemen *profile*, proses manajemen *product* toko, proses manajemen *contact us*. Gambar *DFD level* 2 pada Gambar 3.5.

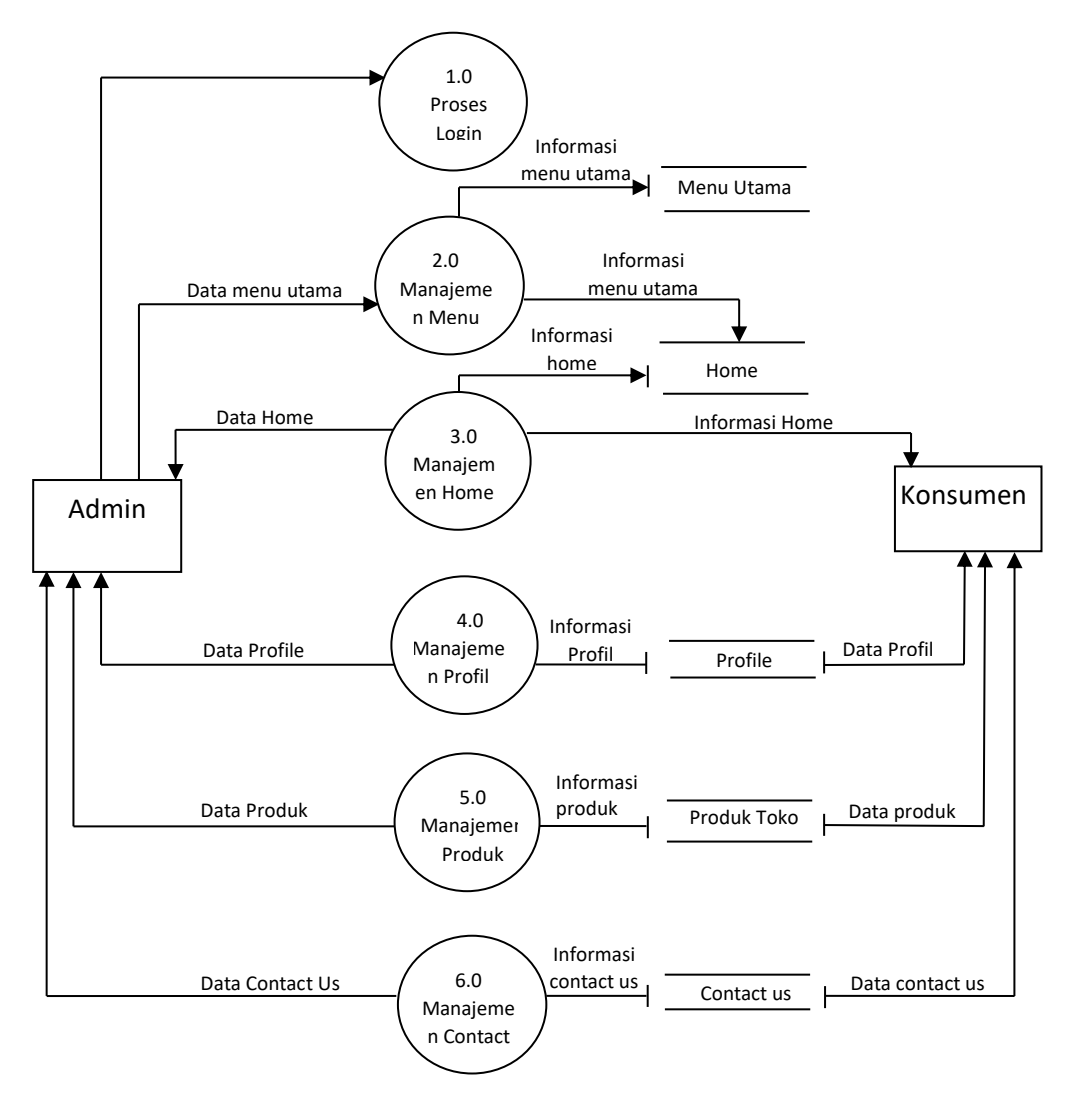

Gambar 3.5 DFD Level 1

## **3.2.4** *DFD* **(Data** *Flow Diagram***) Level 2**

DFD level 2 adalah uraian lebih rinci dari proses – proses yang ada di *DFD* level satu. Setiap proses yang ada di level satu akan diuraiakan lagi lebih terperinci. Uraian proses –proses di *DFD* level 2 sebagai berikut :

1. *DFD* Level 2 Proses Manajemen *Admin*

Proses manajemen *admin* memiliki 4 proses, yaitu proses tambah *admin*, proses ubah *admin*, proses hapus *admin*, proses lihat *admin*. Data yang dikelola dalam manajemen *admin* berupa data nama lengkap, *username, password,* no hp. Gambaran *DFD* manajemen *admin* pada Gambar 3.6.

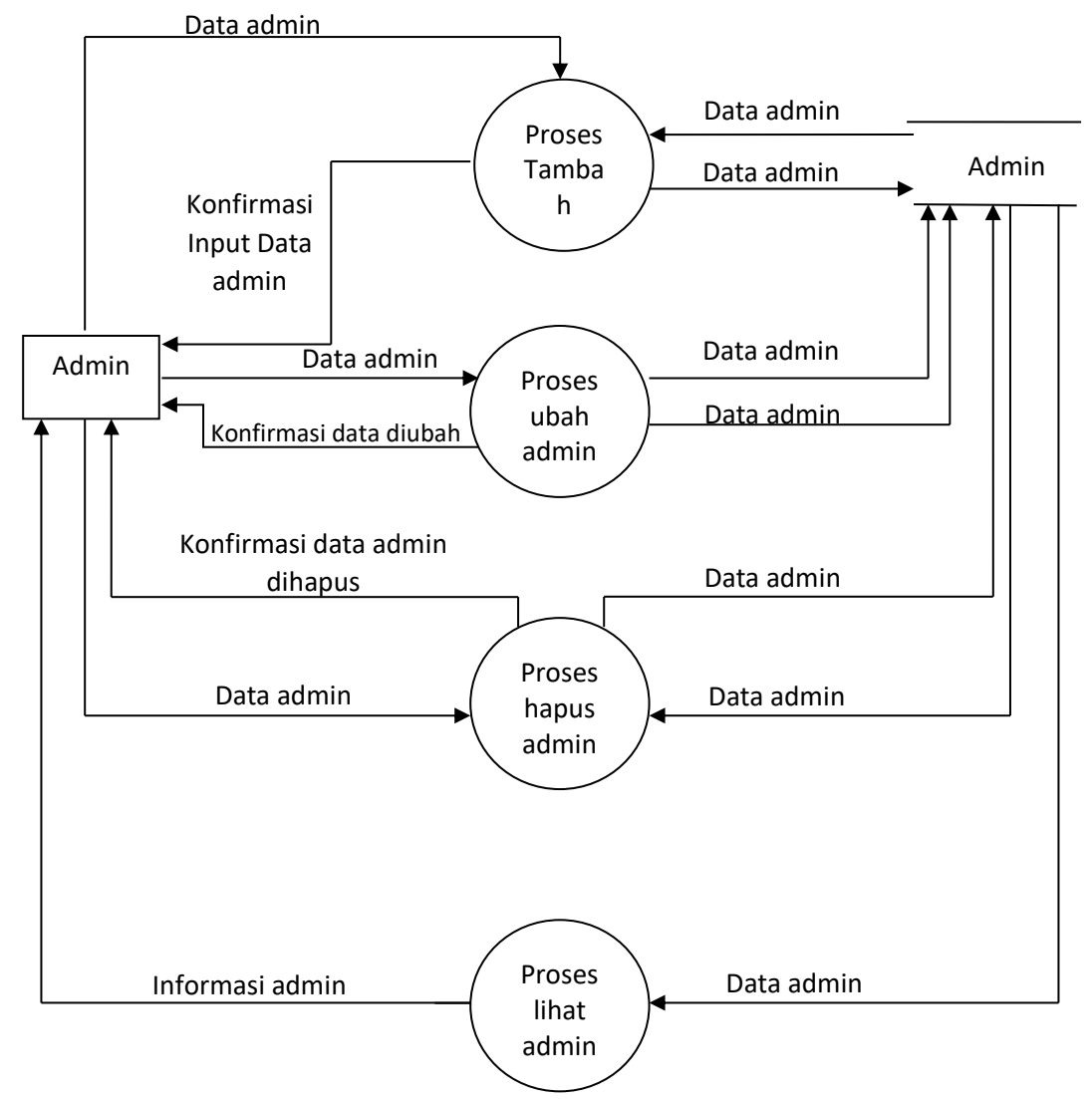

Gambar 3.6 DFD Level 2 Proses Manajemen Admin

2. *DFD* Level 2 Proses Manajemen *Home*

Proses manajemen *home* memiliki 4 proses, yaitu proses tambah deskripsi&logo ASDP di home, proses ubah deskripsi home, proses hapus deskripsi home,proses lihat deskripsi home. Dalam proses manajemen home hanya *admin* yang dapat mengelola. Data yang dikelola dalam proses manajemen home adalah nama toko, alamat dan *contact person* Gambaran *DFD* proses manajemen deskripsi produk pada Gambar 3.7.

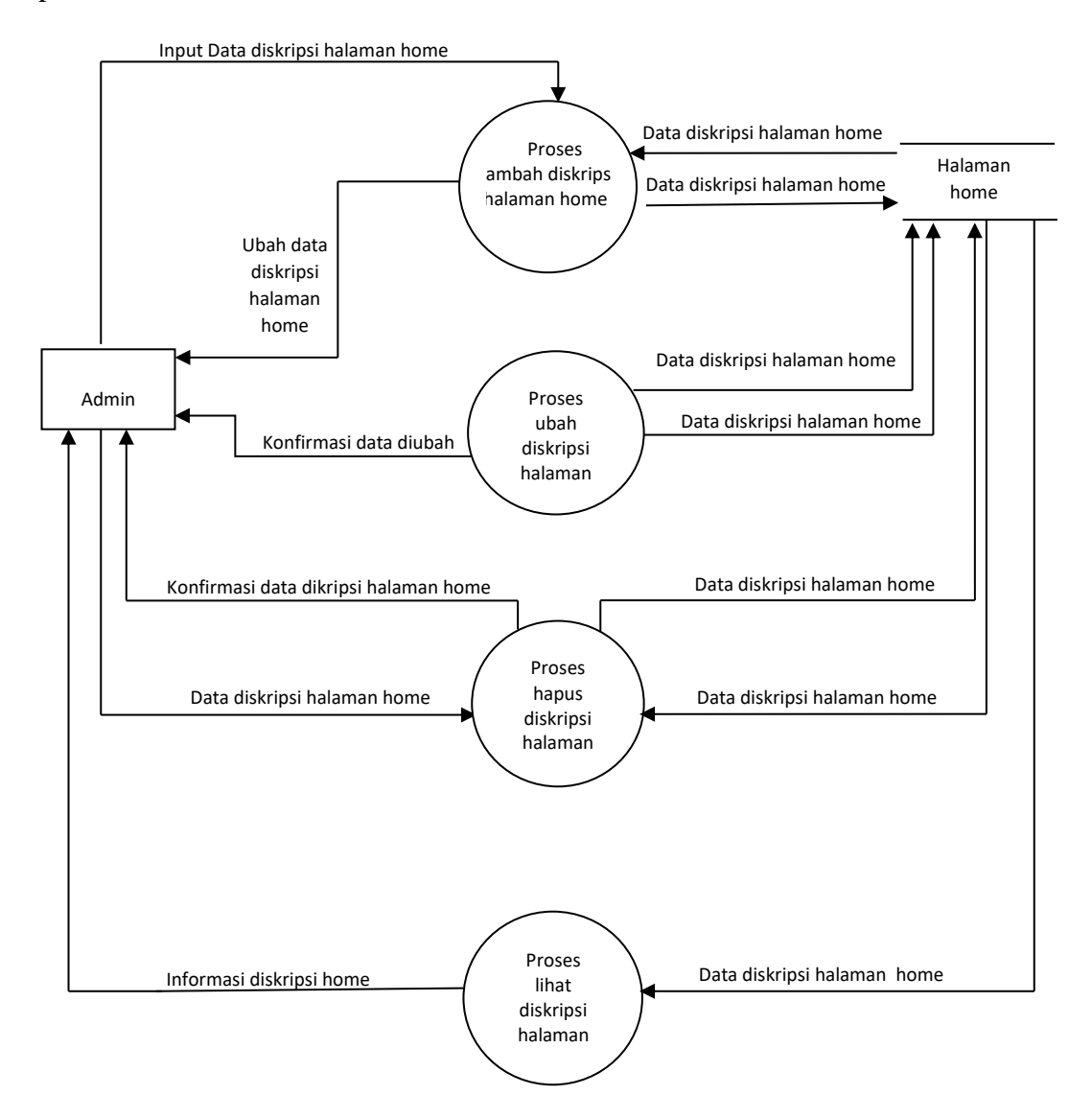

Gambar 3.7 DFD Level 2 Proses Manajemen *Home*

#### 3. *DFD* Level 2 Proses Manajemen Profil Toko

Proses manajemen profile toko memiliki 4 proses, yaitu proses tambah profile toko, proses ubah profile toko, proses hapus profile toko, proses lihat profile toko. Dalam proses profile toko hanya *admin* yang dapat mengelola. Data yang dikelola dalam proses manajemen profile toko adalah nama toko, alamat toko, deskrisi toko, *contact*toko, alamat sosial media dari toko. Gambaran DFD proses manajemen profile toko pada Gambar 3.8.

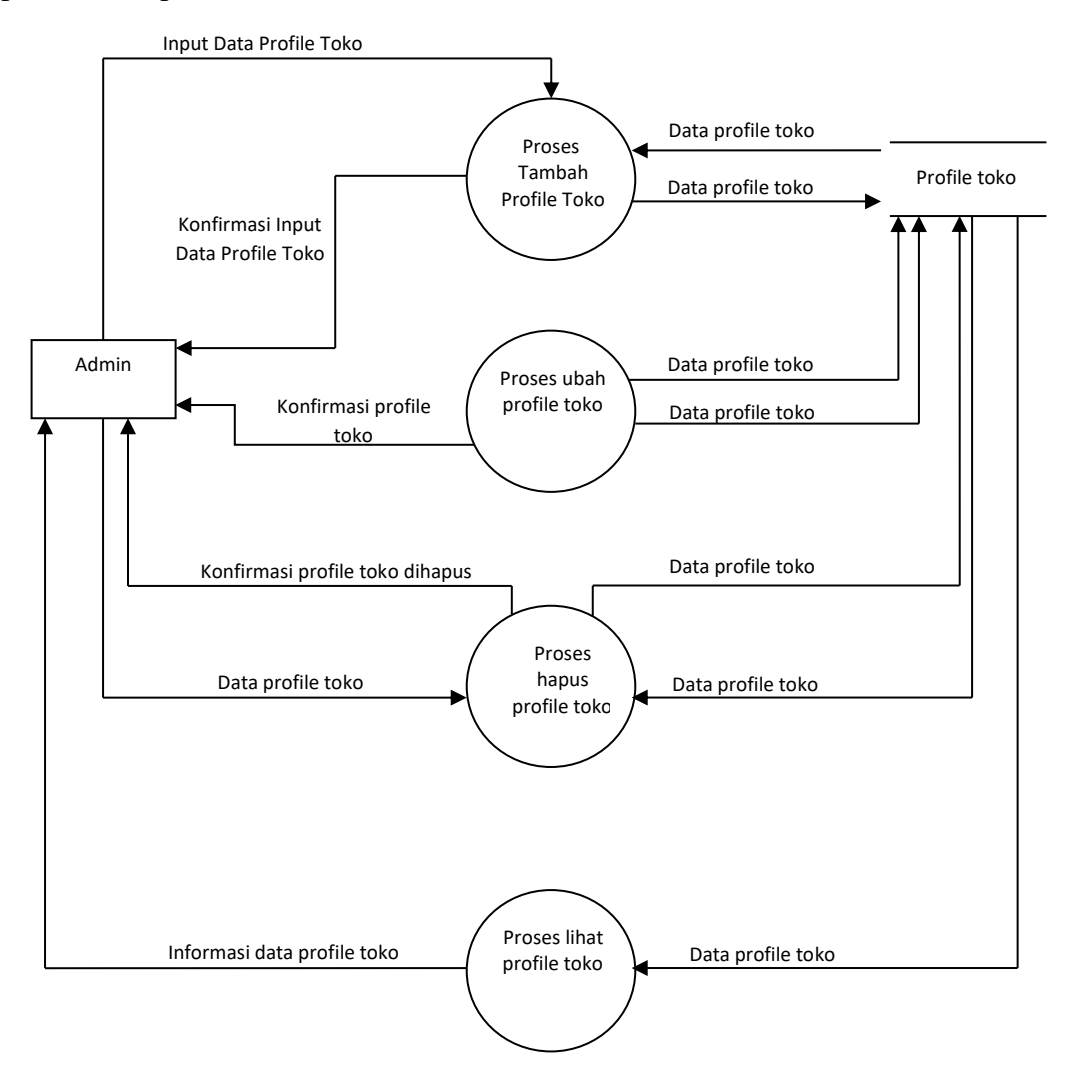

Gambar 3.8 *DFD* Level 2 Proses Manajemen Profil Toko

#### 4. *DFD* Level 2 Proses Manajemen Produk

Proses manajemen profil toko memiliki 4 proses, yaitu proses tambah contoh produk, proses ubah contoh produk, proses hapus contoh produk, proses lihat contohproduk. Dalam proses profile toko hanya *admin* yang dapat mengelola. Data yang dikelola dalam proses manajemen contoh produk adalah nama produk, gambar produk. Gambaran DFD proses manajemen contoh produk pada Gambar 3.9 .

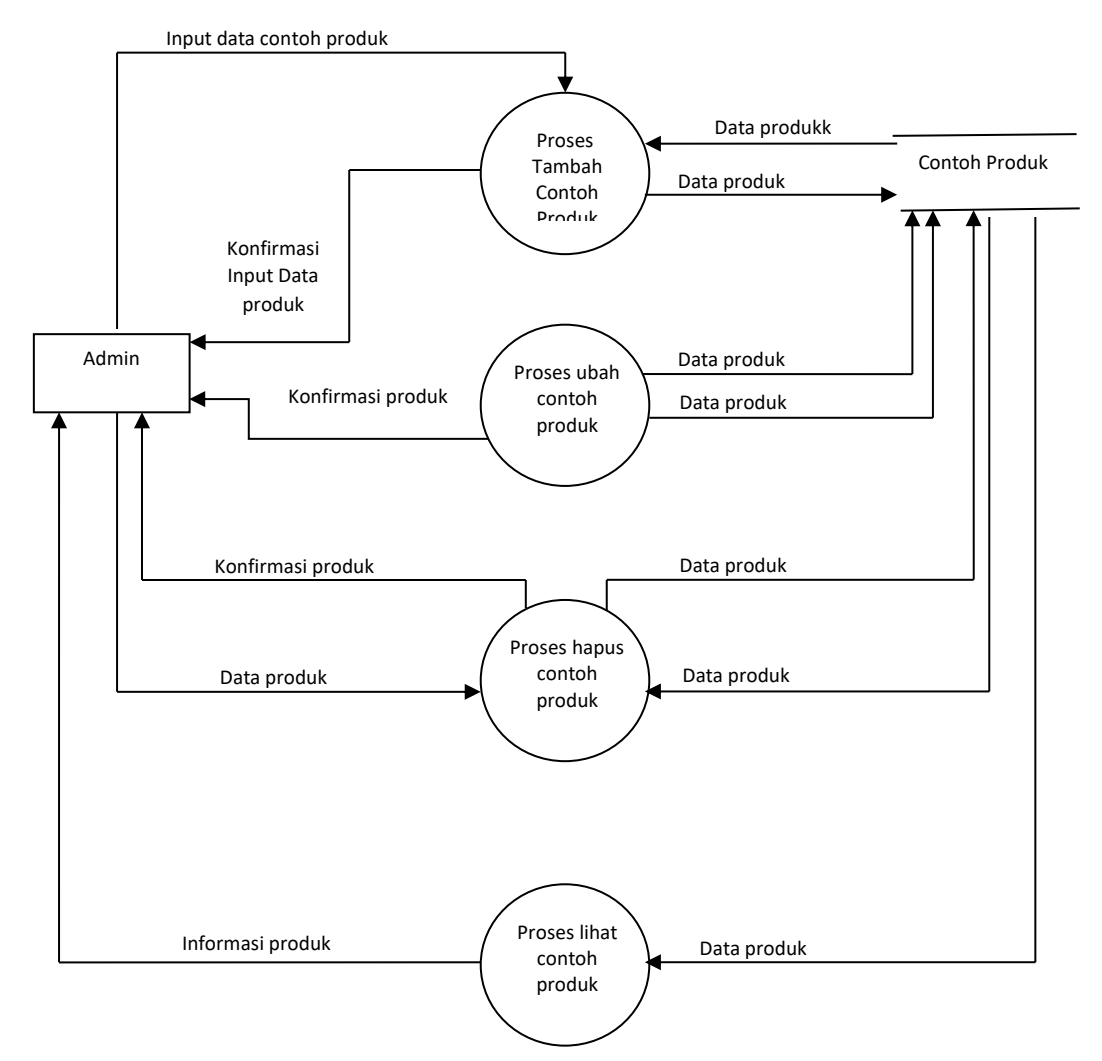

Gambar 3.9 *DFD* Level 2 Proses Manajemen Produk

#### 5. *DFD* Level 2 Proses Manajemen *Contact Us*

Proses manajemen *contact us* hanya memliki 3 proses, yaitu proses ubah *contact us,* proses hapus *contact us,* dan proses lihat *contact us.* Dalam proses ini hanya admin yang bisa mengelola. Gambaran *DFD* proses manajemen pemenesanan pada Gambar 3.10.

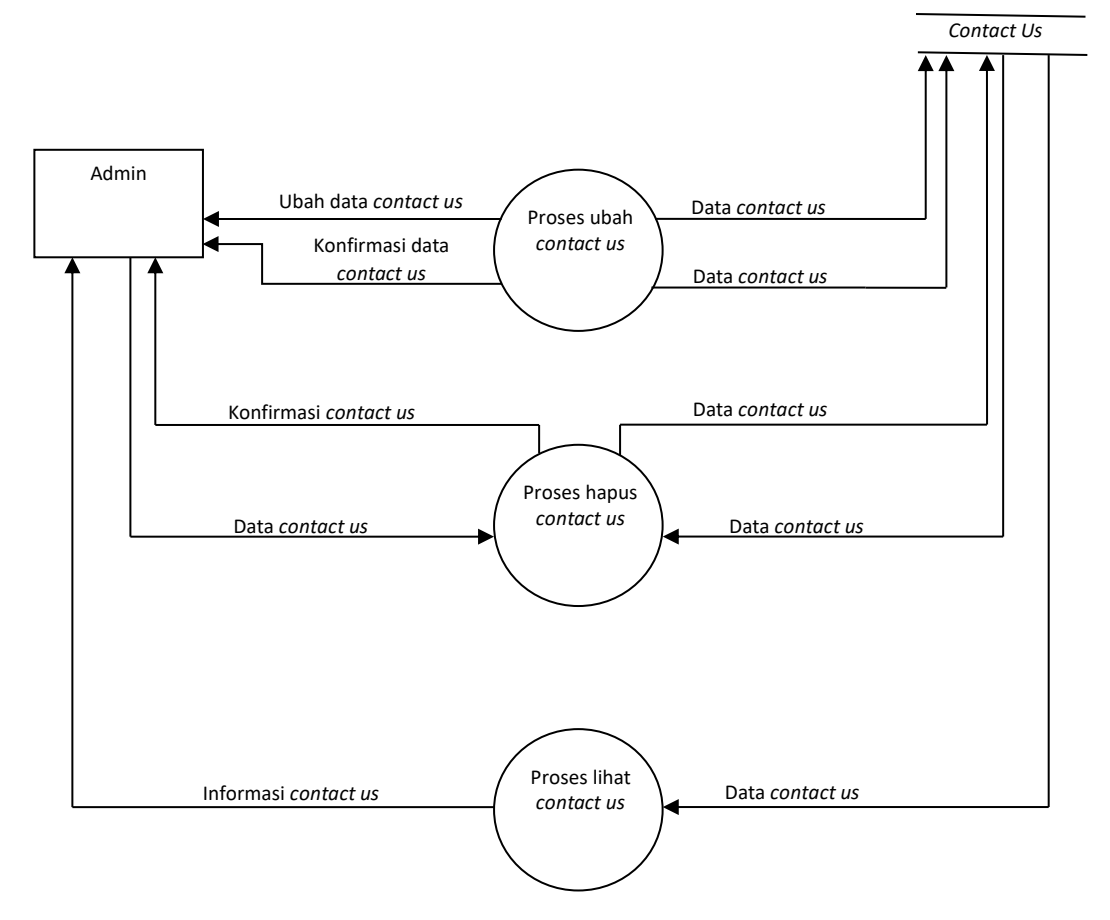

Gambar 3.10. *DFD* Level 2 Proses Manajemen *Contact Us*

## **1.3 Perancangan Basis Data**

Basis data adalah kumpulan data berisi informasi yang sesuai untuk sebuah perusahaan.Sistem manajemen basis data adalah suatu sistem perangkat lunak kompleks yang mengatur permintaan dan penyimpanan data ke dan dari *disk*. DBMS menyedianakan kemanan (*security*), privasi (*privacy*), integritas (*integrity*) dan kontrol konkurensi (*concurrency control*). DBMS mengelola transaksi pada *multiuser*, lingkungan akses bersamaan dan menyediakan tingkat independensi data yang mengisolasi pandangan pengguna atau aplikasi dari perubahan yang berlangsung di tingkat internal dan konseptual. Perancangan basis data pada Sistem Informasi Produk ASDP menggunakan manajemen basis data yaitu *MySQL* dan struktur tabel dapat dilihat sebagai berikut :

1.3.1 Tabel Admin

Tabel *admin* adalah tabel yang digunakan untuk menyimpan *database* yang diperlukan untuk mengolah data *admin. Database admin* berisi *id*\_*admin* sebagai *primary key*, *username*, *password.* Tabel *database admin* pada Tabel 3.1.

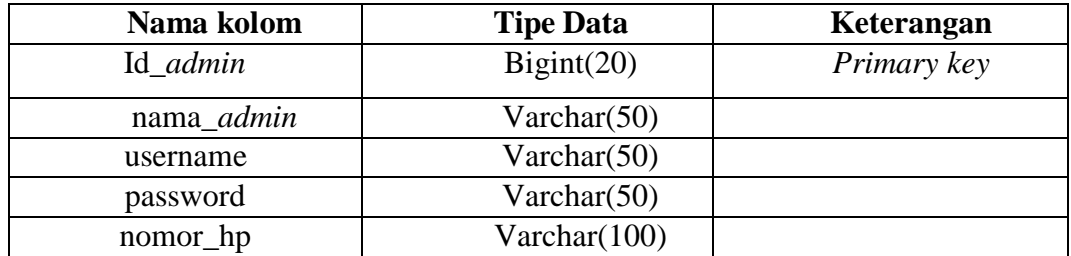

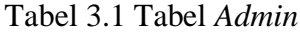

#### 3.3.2. Tabel *Home*

Tabel *Home* adalah tabel yang digunakan untuk menyimpan database yang diperlukan untuk mengolah data di *Home* yang bisa dikelola oleh *admin. Database* home berisi id\_home sebagai *primary key*, nama\_toko, keterangan\_toko, logo dan warna. Gambar *database* home pada Tabel 3.2.

Tabel 3.2 Tabel *Home*

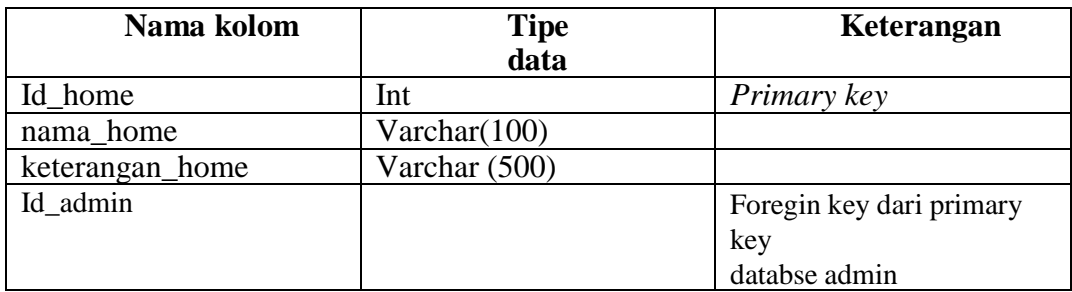

## 3.3.3. Tabel Profil Toko

Tabel profile toko adalah tabel yang digunakan untuk menyimpan database yang diperlukan untuk mengolah data profile toko yang bisa dikelola oleh *admin*. Database profile toko berisi id\_toko sebagai *primary key*, nama\_toko, alamat\_toko, *contact*. Gambar *database* profile toko pada Tabel.3.3.

## Tabel 3.3 Tabel Profil Toko

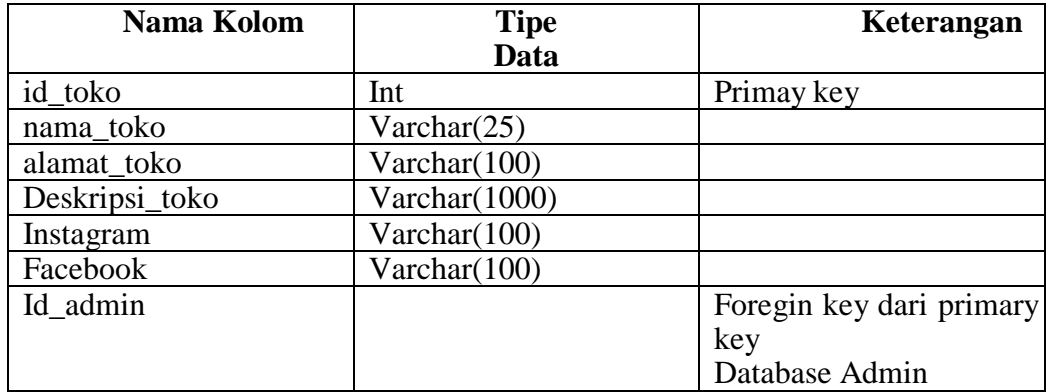

## 3.3.4. Tabel Produk

Tabel produk adalah tabel yang digunakan untuk menyimpan database yang diperlukan untuk mengolah data contoh produk yang bisa dikelola oleh *admin. Database* contoh produk berisi id\_toko sebagai *primary key*, nama\_toko, alamat\_toko, *contact*. Gambar *database* contoh produk pada Tabel 3.4.

## Tabel 3.4 Tabel Produk

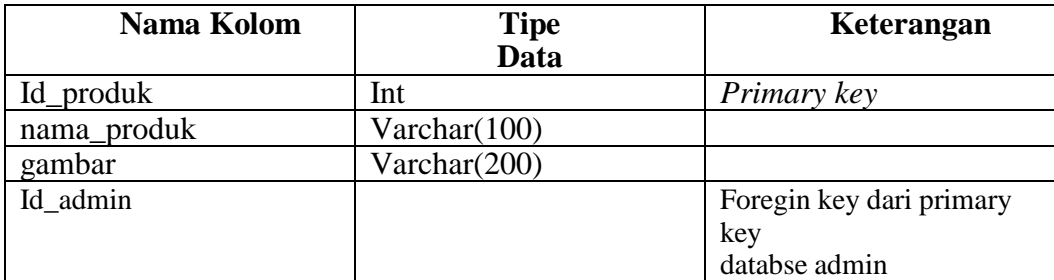

## 3.3.5. Tabel *Contact Us*

Tabel gambar *contact us* adalah tabel yang digunakan untuk menyimpan database *contact us* yang diperlukan untuk mengolah data *contact us* yang berisi informasi tentang kontak yang bisa dihubungi di ASDP*. Database contact us* berisi id\_*contact us* sebagai *primary key, id\_wa, id\_ig, id\_pesan,* dan *id\_email.*

Gambar *database* pemesanan pada Tabel 3.5.

Tabel 3.5 Tabel *Contact Us*

| Nama Kolom | <b>Tipe Data</b> | Keterangan  |
|------------|------------------|-------------|
| Id contact | Int              | Primary key |
| pesan      | Varchar $(500)$  |             |
| wa         | Int              |             |
| 12         | Varchar $(100)$  |             |
| email      | Varchar(100)     |             |

## **3.4. Relasi Tabel** *Database*

Relasi tabel adalah hubungan antara tabel *database* yang sudah dibuat di sistem informasi *contact us* yang ada di ASDP. Relasi tabel disini berisi tabel *database admin*, tabel *database* home, tabel *database contact us*, tabel *database* profile toko, tabel *database* produk. Hubungan antara *database admin* dengan database home memiliki hubungan *one to many* dimana *primary key database admin* menjadi *foreign key* di d*atabase* deskripsi produk. Hubungan antara database pemesanan *admin* dengan *database* pemesanan *one to one*. Hubungan antara *database admin* dengan *database* profil toko memiliki hubungan *one to many* dimana *primary key*  database *admin* menjadi *foreign key* di *database* profil toko. Hubungan antara *database admin* dengan *database* profil toko *one to many* dimana *primary key database admin* dengan menjadi *foreign key* di database profile toko. Hubungan

antara *database admin* dengan *database*contoh produk memiliki hubungan *one to many* dimana *primary key* database *admin* menjadi *foreign key* di *database* contoh produk. Gambar relasi antar tabel *database* pada Gambar 3.11.

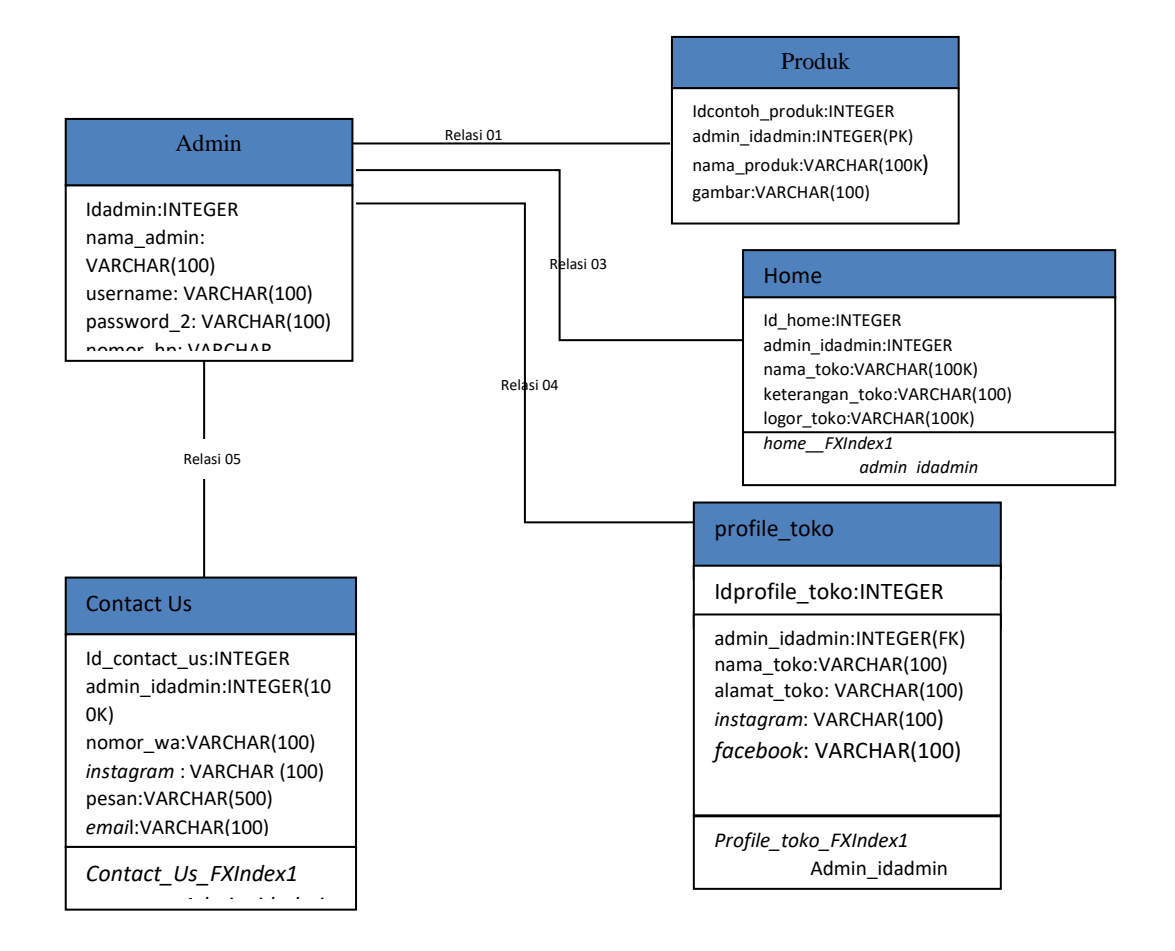

Gambar 3.11 Relasi Antar Tabel

## **1.4 Struktur Menu**

Dalam perancangan program ini menggunakan menu yang mengintegrasikan

semua bagian dalam program adapun gambaran menu, seperti yang ditampilkan pada Gambar 3.12 berikut ini :

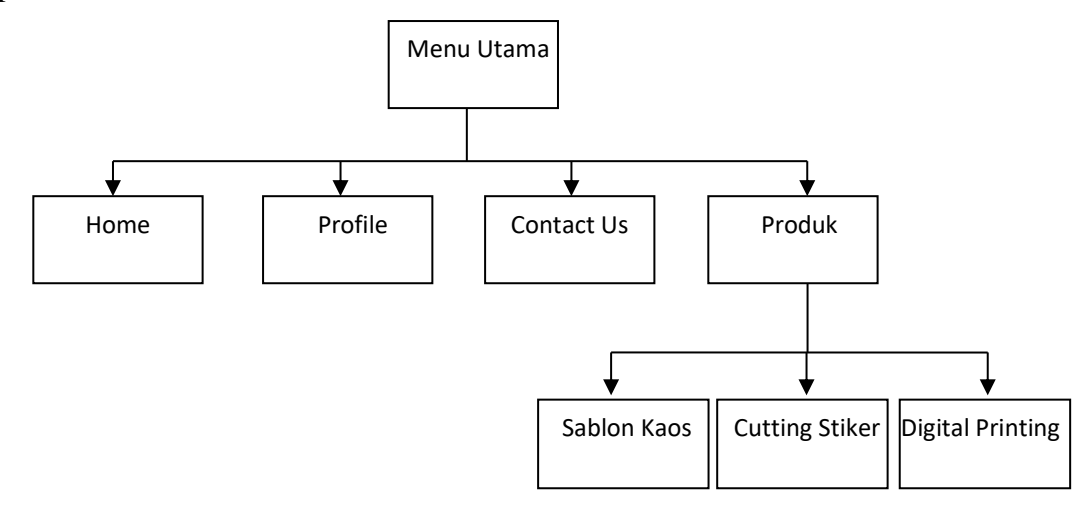

Gambar 3.12. Struktur Menu

# **1.4.1 Halaman Menu Utama (ASDP)**

Halaman utama adalah halaman pertama yang akan ditampilkan saat pengguna mengakses untuk pertama kali. Terdapat beberapa menu yang akan ditampilkan di halaman utama yaitu, menu halaman *Home,* Profil, Produk, dan *Contact Us*. Halaman utama juga menampilkan beberapa gambar *slide* dari ASDP dan akun media sosial yang dipunya oleh ASDP. Rancangan Halaman utama ASDP pada Gambar 3.13.

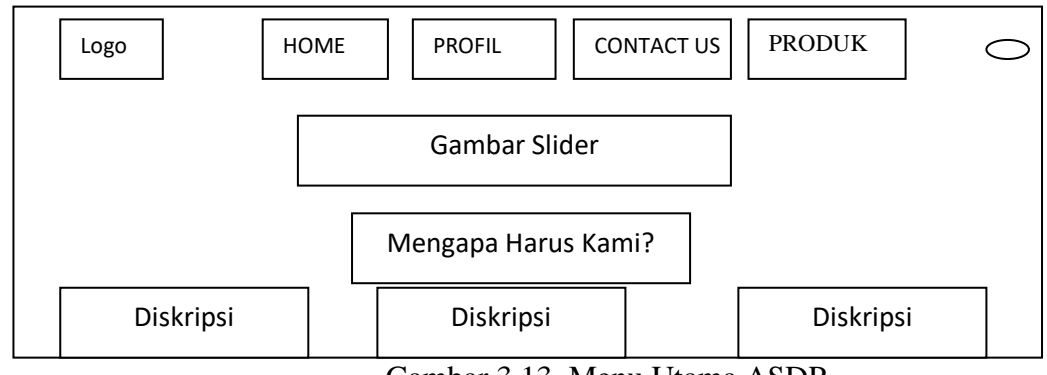

Gambar 3.13. Menu Utama ASDP

## **1.4.2 Halaman** *Home*

Halaman Home merupakan tampilan pembuka yang terdapat logo ASDP dan ucapan selamat datang di ASDP. Berisi tentang perjalanan ASDP dari mulai berdiri sampai sekarang. Selain berisi tentang sejarah ASDP di halaman menu *Home* juga tercantum alamat dari lokasi ASDP. Rancangan Halaman Home pada Gambar 3.14.

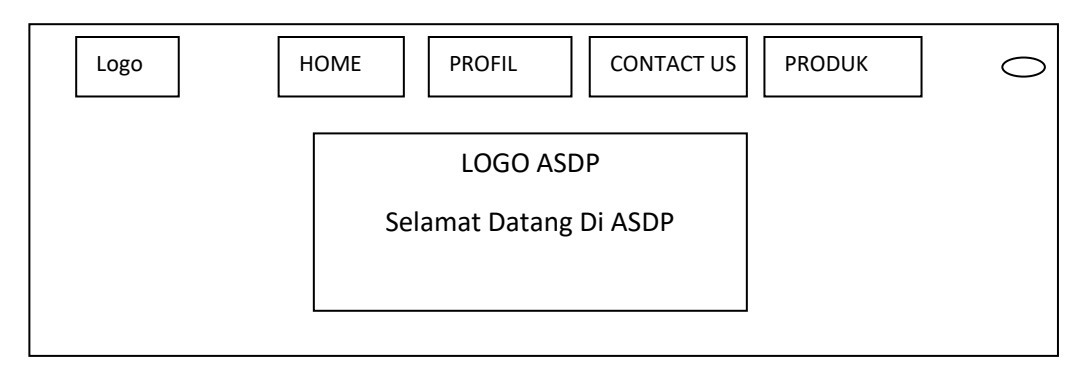

Gambar 3.14. Halaman *Home* ASDP

# **1.4.3 Halaman Profil**

Halaman profil berisi tentang kolom berupa nama, alamat, dan contact person ASDP. Halaman ini juga terdapat kolom *contact* yang dapat digunakan untuk menghubungi admin secara pribadi, sehingga dapat digunakan untuk menanyakan hal yang penting dan juga kritik serta saran tanpa diketahui oleh pengunjung website yan lain. Rancangan Halaman Profil pada Gambar 3.15.

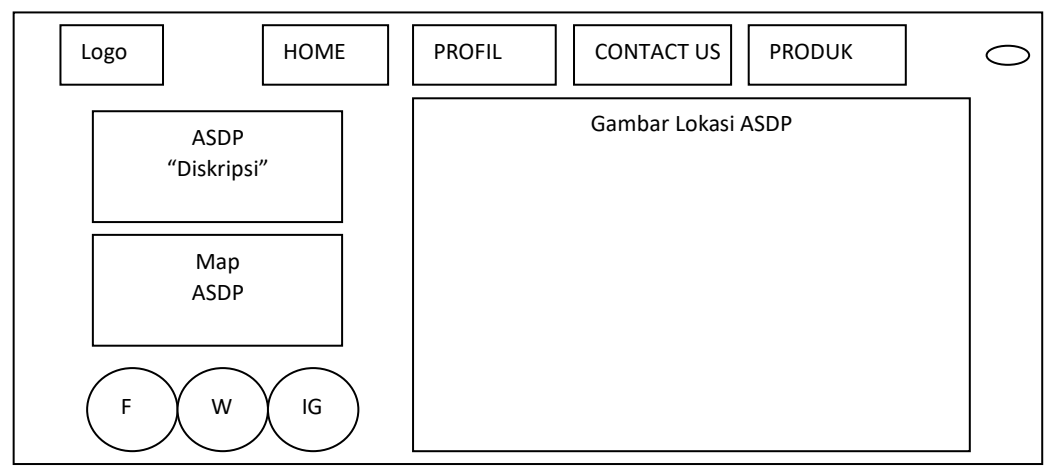

Gambar 3.15. Halaman Profil ASDP

# **1.4.4 Halaman Produk**

Halaman produk terdiri dari beberapa menu yang merupakan produk yang dapat dipesan di ASDP. Menu tersebut adalah Kaos, *Cutting* Stiker, dan Digital Print. Pada halaman ini nanti juga akan ditampilkan gambar produk-produk ASDP. Rancangan Halaman Product pada Gambar 3.16.

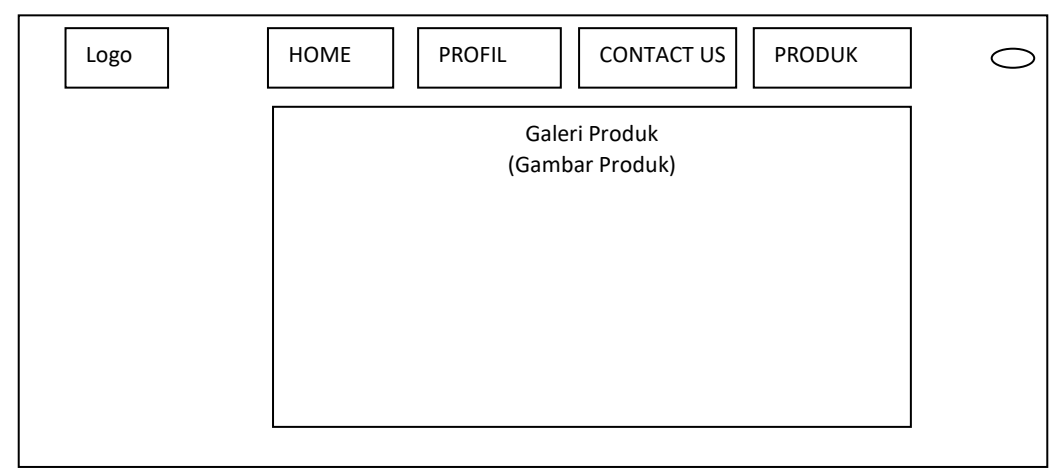

Gambar 3.16. Halaman Produk ASDP

# **1.4.5 Halaman Kaos**

Halaman ini merupakan halaman lanjutan dari halaman produk. Halaman kaos digunakan untuk menampilkan produk kaos di ASDP. Rancangan halaman kaos pada Gambar 3.17.

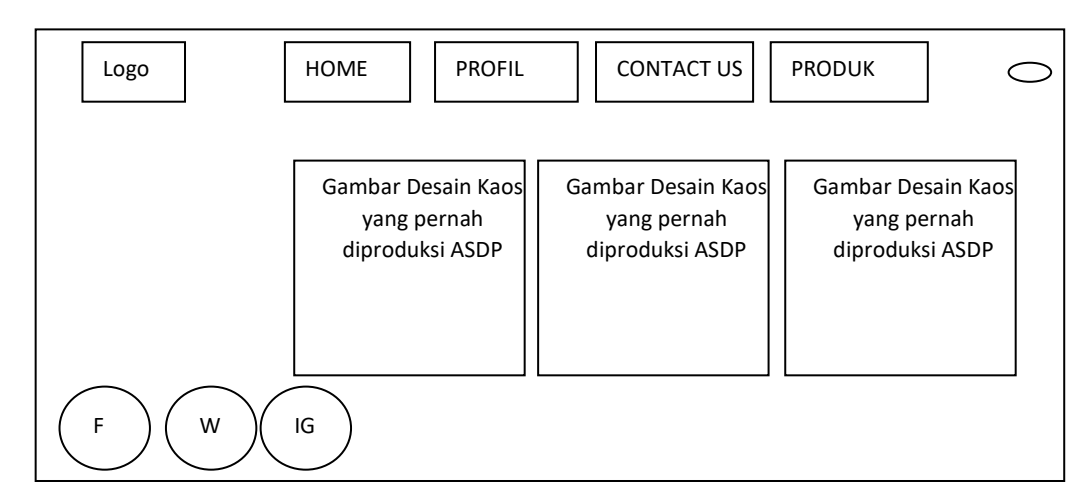

Gambar 3.17. Halaman Kaos

## **1.4.6 Halaman** *Cutting* **Stiker**

Halaman ini juga merupakan halaman lanjutan dari halaman produk. Halaman cutting stiker adalah lanjutan halaman dari halaman produk yang digunakan untuk menampilkan produk cutting stiker di ASDP. Rancangan halaman *cutting* stiker pada Gambar 3.18.

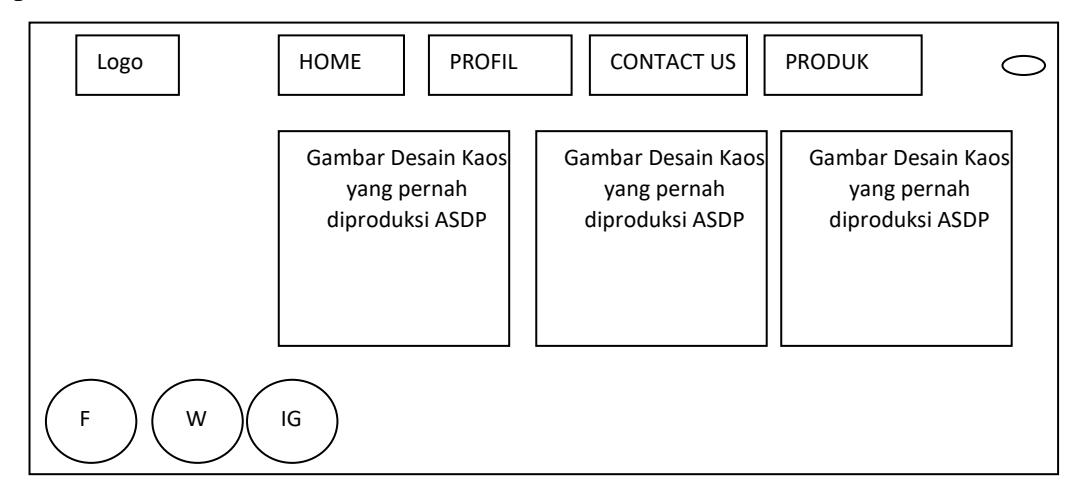

Gambar 3.18. Halaman *Cutting* Stiker

# **3.4.7. Halaman Digital Print**

Halaman ini juga merupakan halaman lanjutan dari halaman pesan. Sama dengan halaman kaos dan *cutting* stiker, halaman ini digunakan untuk konsumen ASDP yang akan memesan produk digital print. Contohnya sablon topi, bendera, medali akrilik, label akrilik, piala, dan lain sebagainya. Rancangan halaman biodata pemesanan pada Gambar 3.19.

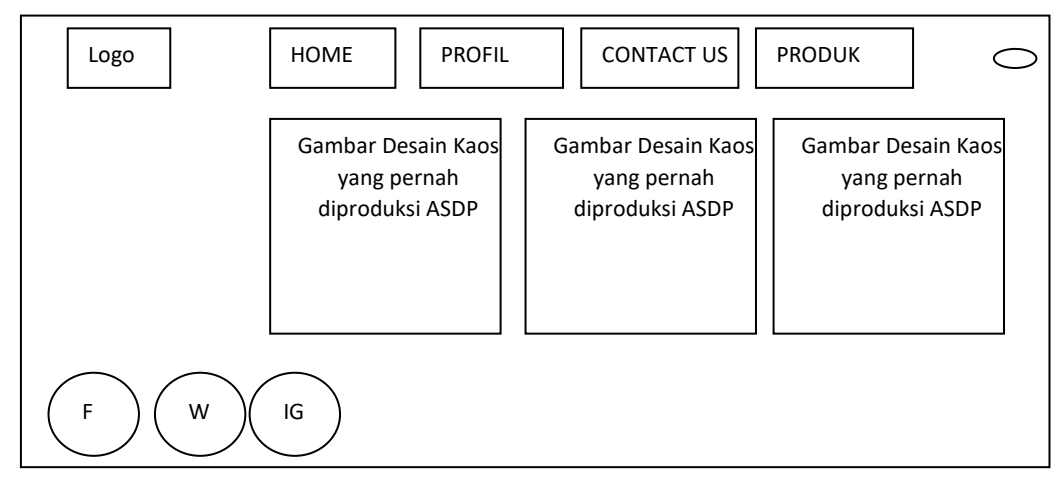

Gambar 3.19. Halaman Digital Print

#### **3.4.8. Halaman** *Contact Us*

Halaman *Contact Us* adalah halaman yang digunakan oleh *user* untuk mengirim pesan secara pribadi dan tidak diketahui oleh orang lain. Hanya admin dan *user*  pengguna pengirim pesan yang dapat melihat isi pesan tersebut. Rancangan halaman pesan kaos pada Gambar 3.20.

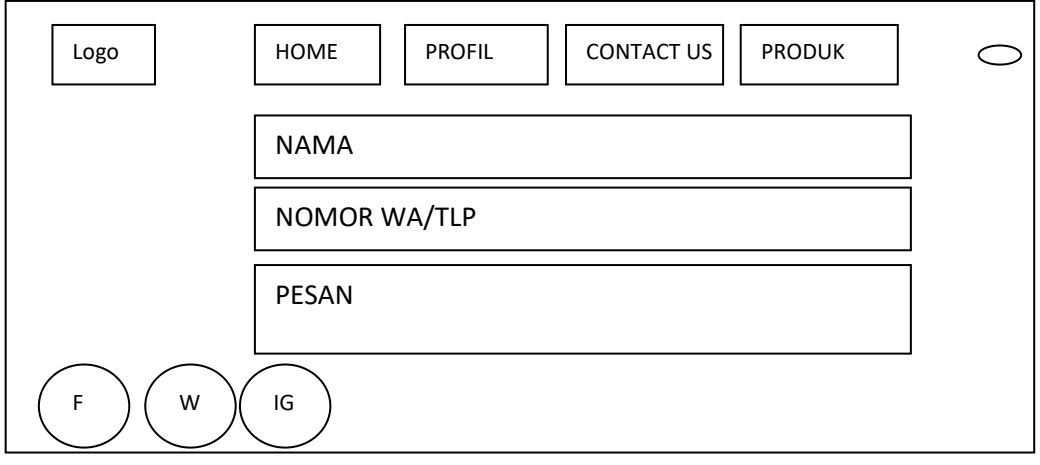

Gambar 3.20. Halaman *Contact Us* ASDP

## **3.4.9 Halaman** *Login* **Admin**

Halaman *login* admin adalah halaman yang digunakan untuk masuk admin masuk ke halaman menu utama admin. Admin memasukan *username* dan *password* yang sudah didaftarkan sebelumnya. Rancangan halaman *login* admin pada Gambar 3.21.

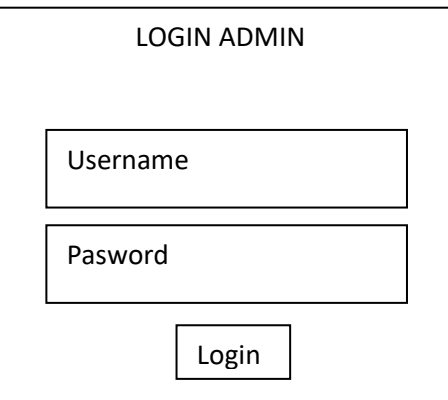

Gambar 3.21. *Login* Admin

## **3.4.10. Halaman Menu Utama Admin ASDP**

Halaman utama admin adalah halaman yang nantinya akan digunakan untuk mengolah gambar *slide* produk yang pernah dibuat ASDP seperti kaos, topi, *cutting* stiker dan produk digital printing lainnya. Rancangan halaman menu utama admin ASDP pada Gambar 3.22.

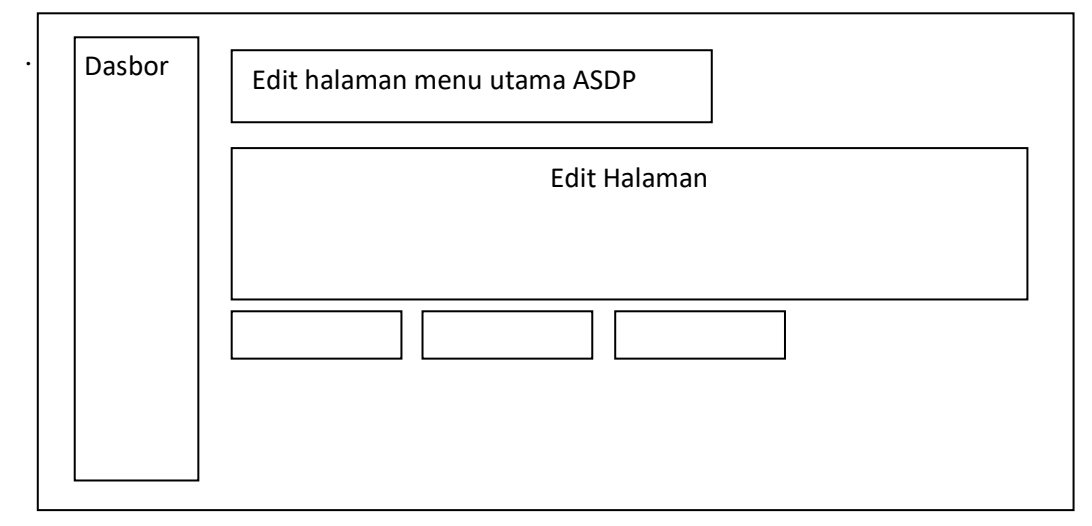

Gambar 3.22. Halaman Menu Utama Admin ASDP

# **3.4.13. Halaman Menu** *Home* **Admin**

Halaman *home* admin adalah halaman yang digunakan admin untuk mengolah logo ASDP dengan teks "Selamat Datang Di ASDP". Rancangan halaman menu *home* admin pada Gambar 3.23.

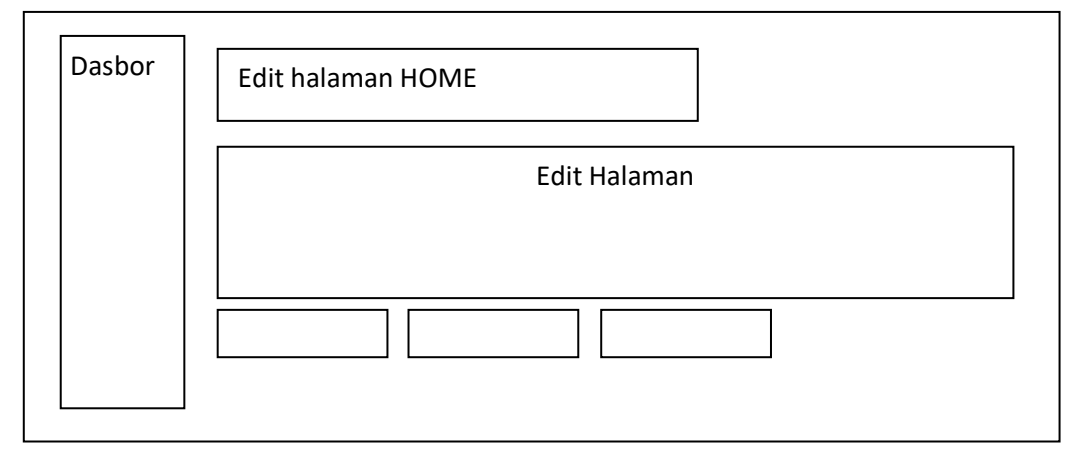

Gambar 3.23. Menu Home Admin

# **3.4.14. Halaman Menu Profil Admin**

Halaman Menu profil admin adalah halaman yang digunakan admin unruk mengolah pesan dari konsumen yang hanya dapat ditujukan pada admin ASDP. Rancangan halaman *contact us* admin pada Gambar 3.24.

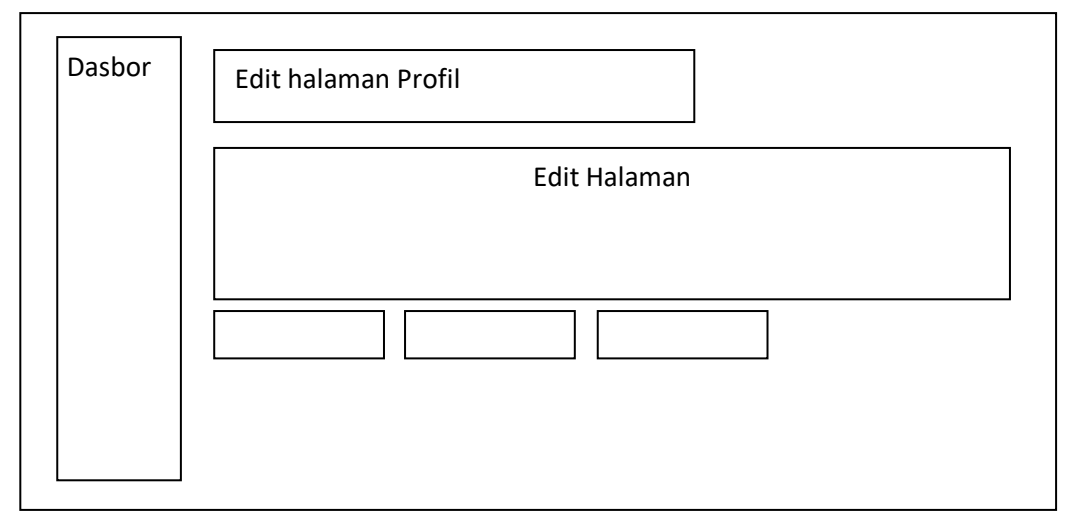

Gambar 3.24. Halaman Menu Profil Admin

# **3.4.15. Halaman Menu Produk Admin**

Halaman Menu produk admin adalah halaman yang digunakan admin unruk mengolah produk-produk yang dihasilkan oleh ASDP. Contoh produk-produk ini nanti akan ditampilkan melalui gambar produk yang diproduksi oleh ASDP dan terdiri dari tiga sub menu yaitu *sub* menu kaos, *sub* menu *cutting stiker*, dan *sub* menu digital print. Rancangan halaman menu produk admin pada Gambar 3.25.

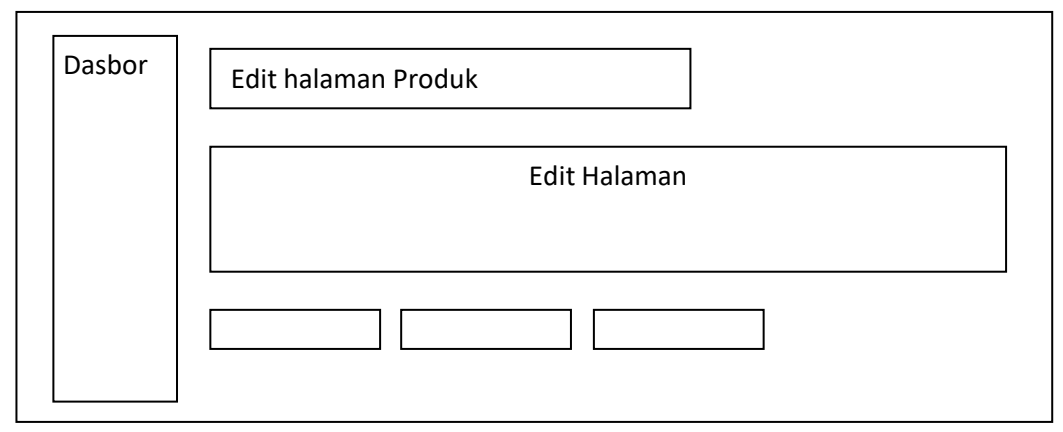

Gambar 3.25. Halaman Menu Produk Admin

## **3.4.16. Halaman** *Sub* **Menu Kaos Admin**

Halaman menu kaos admin adalah halaman sub menu atau lanjutan dari menu halaman produk yang digunakan admin untuk mengolah produk-produk ASDP berupa kaos sablon. Rancangan halaman menu produk admin pada Gambar 3.26.

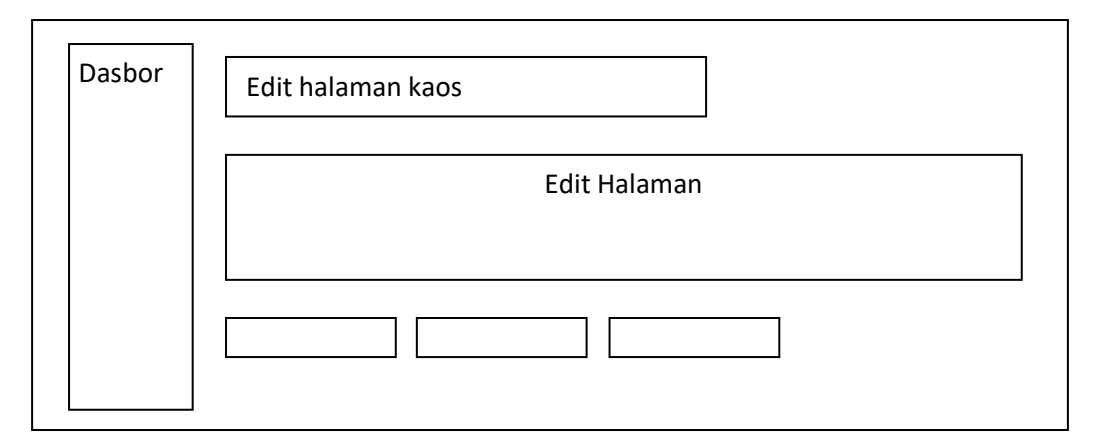

Gambar 3.26. Halaman Menu Kaos Admin

# **3.4.17. Halaman** *Sub* **Menu** *Cutting Stiker* **Admin**

Halaman menu *cutting* stiker admin adalah halaman sub menu atau lanjutan dari menu halaman produk yang digunakan admin untuk mengolah produk-produk ASDP berupa *cutting* stiker. Rancangan halaman menu produk admin pada Gambar 3.27.

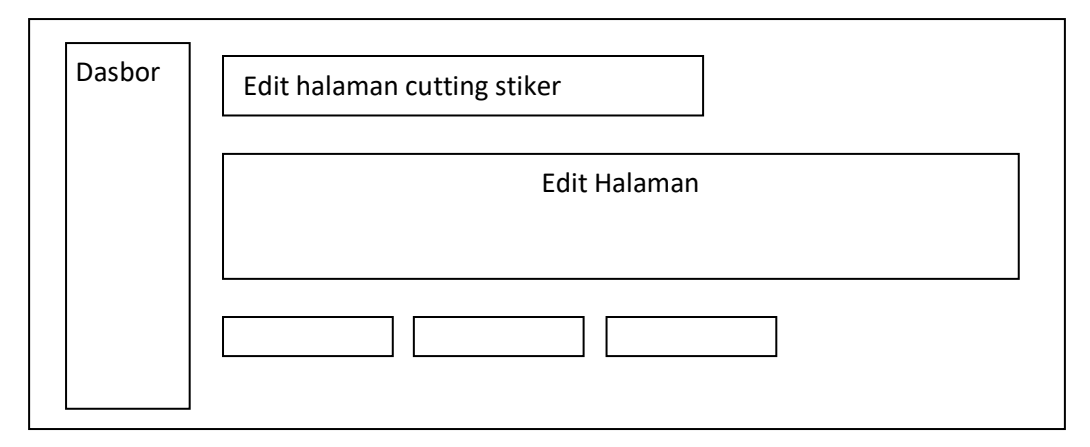

Gambar 3.27. Halaman *Sub* Menu *Cutting* Stiker Admin

## **3.4.18. Halaman** *Sub* **Menu Digital Print**

Halaman menu *Digital Print* admin adalah halaman *sub* menu atau lanjutan dari menu halaman produk yang digunakan admin untuk mengolah produk-produk ASDP berupa Digital print. Rancangan halaman menu produk admin pada Gambar 3.28.

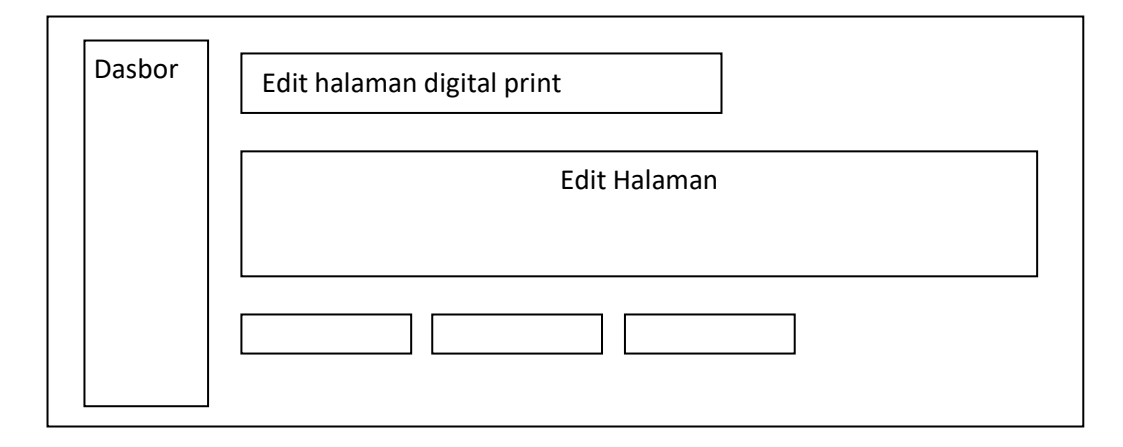

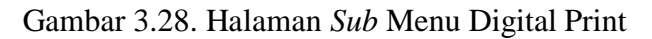

# **3.4.19. Halaman** *Contact Us* **Admin**

Halaman *Contact Us* Admin adalah halaman yang digunakan untuk mengolah data pesan yang masuk dari konsumen. Rancangan halaman *contact us* Admin pada Gambar 3.29.

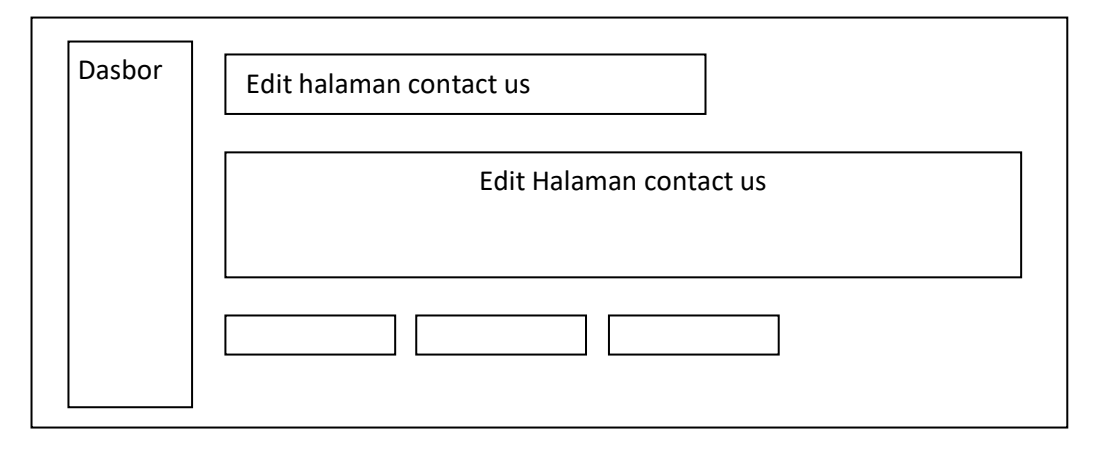

Gambar 3.29. Halaman *Contact Us* Admin